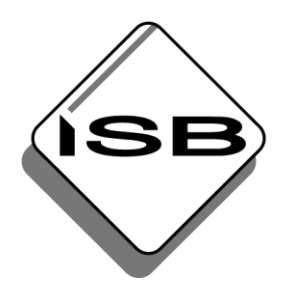

# STAATSINSTITUT FÜR SCHULQUALITÄT **UND BILDUNGSFORSCHUNG MÜNCHEN**

Abteilung Berufliche Schulen Referat Kaufmännische Bildung

## **Verfahrensbeschreibung für den Zertifizierungstest "Grundlagen des Einsatzes einer integrierten Unternehmenssoftware" (ERP-ZERT Bayern) innerhalb mebis**

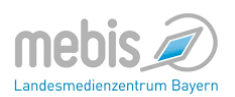

### **1. Prüfung**

Das Staatsinstitut für Schulqualität und Bildungsforschung (ISB) bietet allen Schulen in Bayern die Prüfung "Grundlagen des Einsatzes einer integrierten Unternehmenssoftware" an, die auf Grundlage der ERP-Software Microsoft Dynamics NAV erfolgt. Die Prüfung (Dauer: 90 min) wird online auf der mebis-Plattform unter der Webadresse [https://www.mebis.bayern.de/d](https://www.mebis.bayern.de/)urchgeführt. Sie wird entweder in den fünf Wochen nach dem Zwischenzeugnistermin oder in den fünf Wochen vor dem Jahreszeugnistermin abgehalten. Die teilnehmenden Schulen können ihren Prüfungstermin während dieser Zeiträume frei wählen. Bei Nichtbestehen der Prüfung ist eine einmalige Wiederholung zum nächsten Termin möglich.

### **2. Anmeldung**

Die Anmeldung muss durch die Schule spätestens eine Woche vor dem gewünschten Prüfungstermin per E-Mail an erp-zert@isb.bayern.de erfolgen. Folgende Angaben sind erforderlich:

- Ansprechpartner an der Schule
- Gewünschter Prüfungstag und Uhrzeit des Prüfungsbeginns
- Anzahl der Prüfungsteilnehmer, Berufsgruppe bzw. Beruf
- Die Einschreibung in den Kurs erfolgt durch die Lehrkräfte an der Schule selbst oder durch Selbsteinschreibung der Schülerinnen und Schüler.

*Hinweis: Eine gesonderte Einverständniserklärung ist nicht nötig, da sich die Schülerinnen und Schüler bereits mit den Nutzungsbedingungen von mebis einverstanden erklärt haben.*

- Die Schule erhält vom ISB den Kursnamen in mebis, der den Test enthält. Der Kurs ist 10 Tage vor dem Testzeitpunkt zur Einschreibung freigeschaltet.
- Der Kurs ist mit einem Einschreibeschlüssel, der Test mit einem Kennwort gesichert. Die Lehrkraft darf das Kennwort für den Test erst unmittelbar vor der Durchführung des Testes bekanntgeben.

#### 3. **Vorbereitung durch die Lehrkraft an der Schule**

Der Kurs ist unter der Schule "ISB" mit einem Kursnamen veröffentlicht, den das ISB der verantwortlichen Lehrkraft nach der Anmeldung per Email mitteilt. Auf mebis kann auf der Lernplattform ganz unten auf der Seite nach dem Kursnamen gesucht werden:

**Kurs und Schule suchen** 

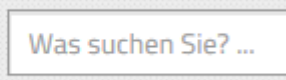

In diesen Kurs können die Prüfungsteilnehmer entweder vorab oder direkt am Prüfungstermin

- a) sich selbst einschreiben oder
- b) durch die Lehrkraft eingeschrieben werden.

Der Einschreibeschlüssel des Kurses ist für jede Schule und jeden Prüfungstermin individuell vergeben.

#### 4. **Durchführung**

Die Prüfung findet im EDV-Raum an der Schule unter Aufsicht von mindestens zwei Lehrkräften statt. Diese stellen den Schülerinnen und Schülern neben der ERP-Software Microsoft Dynamics NAV auch den vom ISB entwickelten Prüfungsmandanten zur Verfügung. Als Hilfsmittel sind nur Taschenrechner und Konzeptpapier erlaubt. Weitere Hilfsmittel, wie MS Office oder Excel, Skripten oder Aufzeichnungen der Schüler, sind nicht zugelassen. Mobiltelefone müssen vor Prüfungsbeginn bei der Aufsicht abgegeben werden.

Die Aufsichtspersonen sind für den ordnungsgemäßen Ablauf der Prüfung verantwortlich. Sie sorgen neben der Überwachung der Prüfung auch dafür, dass die Prüfungsaufgaben nicht ausgedruckt und keine Bildschirmkopien erstellt werden. Die Schülerinnen und Schüler melden sich mit ihrem Anmeldenamen und Kennwort auf der mebis-Plattform (vorab oder am Prüfungstag) an.

Der Test, einziger Inhalt des Kurses, wird zum vereinbarten Termin angezeigt. Die Zeitspanne, in der der Test freigeschaltet sein wird, beträgt 30 Minuten vor den 90 Minuten Prüfungszeit und 60 Minuten danach. Dies ermöglicht an die Schulen die nötige Flexibilität im Ablauf.

Das Kennwort für den Test wird den Teilnehmer/-innen erst unmittelbar vor Beginn des Tests mitgeteilt.

Die Teilnehmer/-innen erhalten aus einem großen Aufgabenpool nach dem Zufallsprinzip zehn Aufgaben aus den Bereichen ERP-Grundlagen, Finanzbuchhaltung, Einkauf, Lager und Verkauf anbietet. Der Test ist nur im vereinbarten Prüfungszeitraum bearbeitbar. Der Test muss innerhalb der vom System vorgegebenen Prüfungszeit bearbeitet werden. Anschließend wird das Ergebnis (bestanden bzw. nicht bestanden) unter Angabe der erreichten Punktzahl sofort auf dem Bildschirm angezeigt.

Die Prüfung ist bestanden, wenn mindestens 60 % der Punkte erreicht werden.

Es wird empfohlen, diese Bildschirmanzeige durch die Schüler auf einem Prüfungsprotokoll dokumentieren und durch eine Prüfungsaufsicht gegenzeichnen zu lassen.

Alternativ kann die Lehrkraft, die dem ISB als Ansprechpartner genannt wurde die Ergebnisse per Email beim ISB anfordern. Ein direkter Abruf der Ergebnisse durch die Lehrkraft ist nicht möglich.

#### 5. **Zertifikat**

Das ISB stellt ein PDF-Formular zur Verfügung, mit dessen Hilfe bei bestandener Prüfung den Schülerinnen und Schülern ein Zertifikat über die erfolgreiche Teilnahme ausgestellt werden kann. Neben dem Namen der Schülerin oder des Schülers müssen in das Formular Ort und Datum, der Name der Schulleitung und evtl. das Schullogo eingefügt werden.

Es wird empfohlen, für den Ausdruck einen Farbdrucker und ein hochwertiges Papier zu verwenden. Dem Zertifikat kann eine Aufstellung mit den Prüfungsinhalten beigelegt werden.

Ansprechpartner am ISB: Harald Decker E-Mail: harald.decker@isb.bayern.de